### **RENCANA PELAKSANAAN PEMBELAJARAN**

### **3.1 dan 4.1**

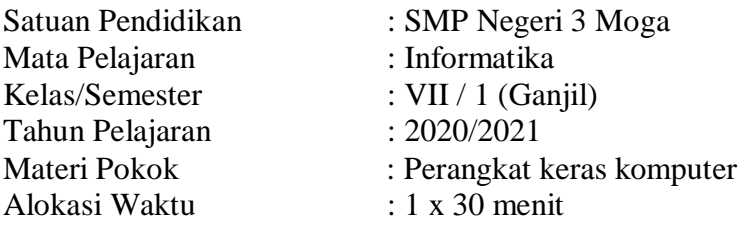

### **A. Kompetensi Inti**

### **KI 3 (Pengetahuan)**

Memahami pengetahuan (faktual, konseptual, dan prosedural) berdasarkan rasa ingin tahunya tentang ilmu pengetahuan, teknologi, seni, budaya terkait fenomena dan kejadian tampak mata.

### **KI 4 (Keterampilan)**

Mencoba, mengolah, dan menyaji dalam ranah konkret (menggunakan, mengurai, merangkai, memodifikasi, dan membuat) dan ranah abstrak (menulis, membaca, menghitung, menggambar, dan mengarang) sesuai dengan yang dipelajari di sekolah dan sumber lain yang sama dalam sudut pandang/teori.

### **B. Kompetensi Dasar**

- 3.1. Mengenal pemfungsian perangkat keras dan sistem operasi, serta aplikasi.
- 4.1.a Mengamati saat sebuah piranti (misalnya HP, tablet) dihidupkan sampai siap dipakai.
- 4.1.b Mematikan komputer dengan benar.
- 4.1.c Menjelaskan macam-macam interaksi dengan antarmuka standar berbagai piranti.

### **C. Indikator Pencapaian Kompetensi (IPK)**

- 1. Peserta didik dapat menyalakan komputer sesuai prosedur
- 2. Peserta didik dapat mematikan komputer sesai prosedur

## **D. Tujuan Pembelajaran**

Setelah mengamati presentasi dan video pembelajaran tentang menyalakan dan mematikan komputer sesuai dengan prosedur, diharapkan peserta didik dapat :

- 1. Menyebutkan langkah-langkah menghidupkan komputer sesuai prosedur dengan benar
- 2. Menyebutkan langkah-langkah mematikan komputer sesuai prosedur dengan benar
- 3. Menyebutkan jenis-jenis booting secara mandiri

# **E. Materi Pembelajaran**

1. Fakta

Untuk mematikan komputer, kita tidak bisa melakukannya seperti mematikan peralatan elektronik seperti umumnya, karena untuk mematikan komputer kita harus melakukan sesuai dengan prosedur yang benar.

2. Konsep

Untuk menyalakan dan mematikan komputer, kita harus melakukannya sesuai dengan prosedur yang benar

3. Prinsip

Jika kita tidak melakukan prosedur yang benar pada saat mematikan komputer, bisa mengakibatkan kerusakan sistem.

- 4. Prosedur
	- a. Langkah-langkah menyalakan komputer dan mematikan komputer sesuai dengan prosedur
	- b. Langkah-langkah pengoperasian komputer

## **F. Metode Pembelajaran**

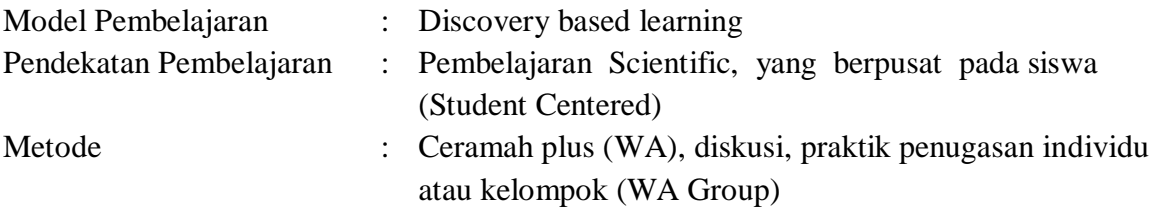

## **G. Sumber Belajar**

- 1. Slide presentasi tentang pengenalan perangkat keras komputer
- 2. Perangkat keras komputer
- 3. Buku materi Informatika Kelas VII Terbitan Erlangga
- 4. Video tentang Cara Mematikan Komputer dengan Baik dan Benar dengan alamat https://www.youtube.com/watch?v=6aMd1hn\_7cs

### **H. Kegiatan Pembelajaran**

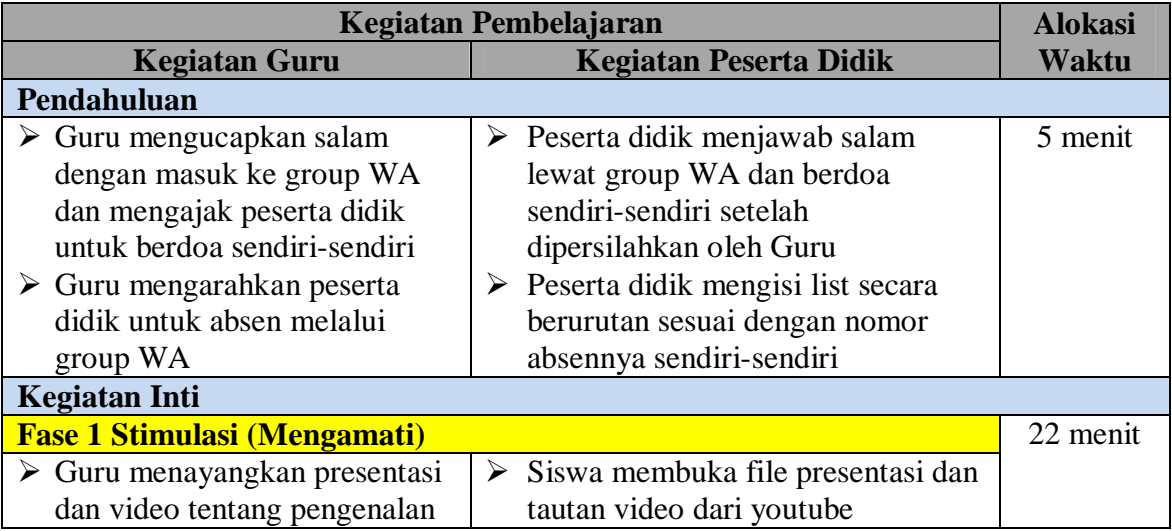

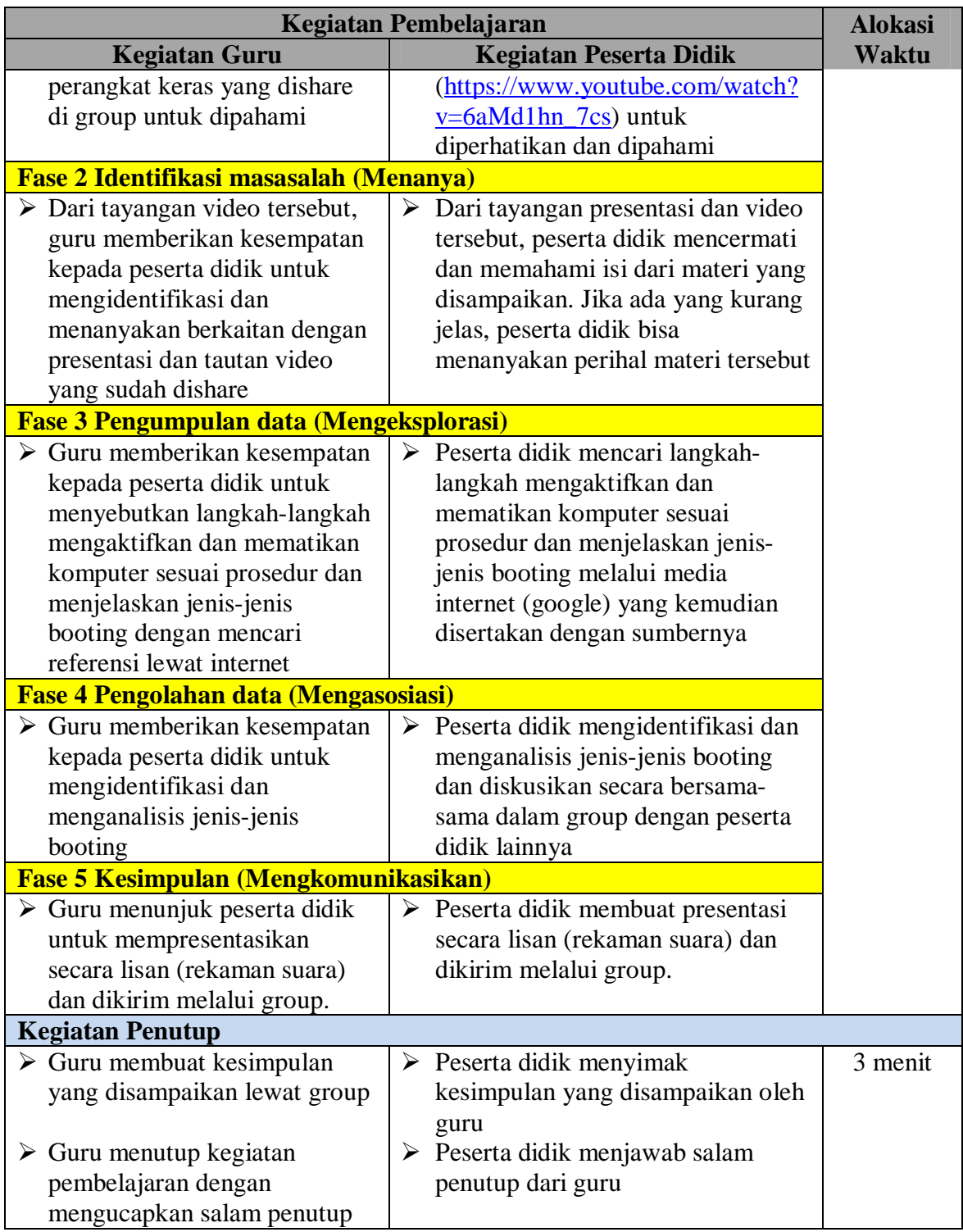

# **I. Alat dan Media Pembelajaran**

- 1. Laptop atau HP
- 2. Modem
- 3. Materi pembelajaran dalam bentuk powerpoint
- 4. Video pembelajaran yang ada di Youtube

## **J. Penilaian**

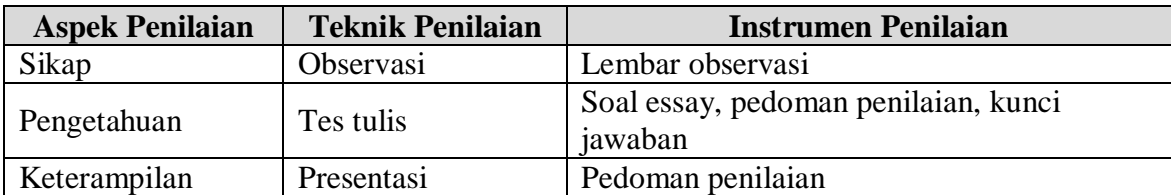

Mengetahui Moga, 13 Juli 2020 Kepala Sekolah Guru Mapel Informatika

**Rusnondo, S.Pd Dedi Setiawan, S.Kom.** NIP. 19701111 200003 1 005

### *Materi*

Langkah Langkah Menghidupkan Komputer

- 1. Pastikan kabel-kabel sudah terpasang dengan benar.
- 2. Hidupkan stabilizer voltage jika ada.
- 3. Hidupkan monitor dengan menekan tompol power pada monitor .
- 4. Hidupkan CPU dengan menekan tombol power pada CPU .
- 5. Tunggu Hingga proses Booting Selesai sampai muncul layar desktop.
- 6. Computer sudah siap di pakai.

Cara Mematikan Komputer Windows Xp, vista, Windows 7

- 1. Klik Menu "Start" yang berada di pojok kiri bawah
- 3. Pilih "Shutdown"
- 4. Klik "OK"
- 5. Tunggu Hingga Komputer sudah mati
- 7. Kemudian Matikan stabilizer dan cabut kabel listriknya.

Booting merupakan salah satu proses penting/utama didalam sistem komputer. Sebelum sistem operasi dijalankan, komputer harus melewati proses booting terlebih dahulu agar komputer siap digunakan. Meskipun istilah "booting" terasa familiar, tapi masih banyak pengguna yang belum mengenal lebih dalam mengenai proses booting.

Booting merupakan proses pembacaan seluruh hardware dan software pada sistem komputer saat komputer pertama kali dihidupkan untuk memastikan bahwa komputer siap untuk digunakan. Singkatnya, booting adalah langkah pertama saat pengoperasian komputer. Proses booting ini akan berlangsung secara otomatis saat komputer dihidupkan.

Bagaiaman proses booting berlangsung?

Sebelum komputer memuat sistem operasi, sistem ROM-BIOS (Read Only Memory – Basic Input Output System) atau BIOS yang tertanam pada motherboard di komputer akan memeriksa keadaan komponen komputer.

ROM-BIOS yang biasa disebut sebagai BIOS merupakan suatu memori yang menyimpan beberapa informasi untuk mengecek komponen komputer serta memuat sistem operasi. Informasi yang tersimpan pada BIOS akan tetap ada meskipun komputer dimatikan.

## **1. Fungsi Booting**

Fungsi dari booting adalah memeriksa semua hardware (perangkat keras) dan perangkat lunak (software) pada sistem komputer. Semua file yang tersimpan didalam chip ROM akan dimuat untuk menjalankan sistem selama proses booting berlangsung.

Lebih jelasnya, selama proses booting, sistem akan membaca semua informasi dari file tersebut yang disimpan ke dalam chip ROM kemudian chip ROM akan membaca semua instruksi yang tersimpan didalam file tersebut. Setelah itu, barulah semua informasi pada sistem akan ditampilkan.

Adapun tahapan awal dari proses booting yang dilakukan oleh sistem operasi adalah bootstrap loader yang berfungsi untuk memeriksa atau melacak semua I/O (input dan output) yang tersambung dengan komputer.

# **2. Macam-Macam Booting**

a. Cold booting

Proses booting ini terjadi ketika komputer yang mati dihidupkan dengan prosedur yang normal. Pada proses ini, arus listrik akan mengali ke komponen komputer yang sebelumnya dingin (belum dialiri arus listrik) guna menghidupkan komputer. Singkatnya, cold booting ini sama dengan menghidupkan komputer dari awal seperti biasanya.

Disebut sebagai cold booting karena proses booting dimulai dari komponen komputer yang belum dialiri arus listrik sehingga keadaannya dingin.

b. Warm booting

Proses booting ini terjadi ketika komputer yang menyala dihidupkan kembali untuk tujuan tertentu. Komputer dialiri arus listrik kembali setalah arus listrik dimatikan untuk sementara waktu dengan tujuan untuk menghidupkan komputer kembali dari awal.

Disebut sebagai warm booting karena proses ini terjadi setelah komputer berada dalam keadaan menyala atau semua komponen komputer sudah dialiri listrik sehingga suhu komponen komputer tersebut menjadi lebih hangat (tidak sampai panas).

Biasanya, warm booting ini terjadi karena pengguna ingin mengatur ulang sistem yang disebabkan oleh program yang rusak/crash ataupun alasan lainnya. Misalnya, Anda ingin memeriksa sektor hard disk drive.

c. Soft Booting

Proses soft booting dengan warm booting cukup mirip yatu terjadi setelah semua komponen komputer dialiri arus listrik (aktif). Hanya saja, proses booting ini dikendalikan oleh sistem secara otomatis dan bukan karena kerusakan program.

Sebagai contoh, Anda melakukan perubahan pada pengaturan BIOS seperti keamanan atau optimasi. Agar perubahan Anda dapat dijalankan maka harus disimpan terlebih dahulu. Setelah itu, komputer akan melakukan restart secara otomatis yang disebut sebagai soft booting.

d. Hard Booting

Proses booting ini biasanya terjadi karena komputer tidak merespon atau diam dalam waktu yang lama alias nge-hang. Sehingga, Anda terpaksa me-restart nya secara terpaksa dengan menekan tombol "Reset" (pada komputer). Pada komputer terdapat dua tombol yaitu "Power" dan "Reset".

Berbeda dengan tombol "Power" yang jika ditekan lama akan membuat komputer Anda mati, tombol "Reset" akan melakukan reboot atau restart secara paksa. Perlu Anda ketahui, menekan tombol power untuk melakukan "force shutdown" dapat membahayakan kesehatan hard disk drive Anda.

Pada laptop, untuk melakukan restart secara paksa, Anda dapat menekan tombol CTRL + ALT + DEL pada keyboard secara bersamaan lalu tekan dan tahan tombol CTRL sambil mengklik tombol shutdown pada layar secara bersamaan. Klik OK ketika layar konfirmasi tampil.

e. Rebooting

Rebooting artinya mengulang sistem kembali ke awal. Rebooting memiliki kesamaan dengan warm booting, soft booting, dan hard booting yaitu sama-sama terjadi setelah semua komponen komputer dialiri arus listrik (aktif). Beberapa penyebab terjadinya rebooting diantaranya adalah karena sistem tidak merespon, terjadi perubahan pengaturan dari sistem operasi (OS) yang digunakan, dan yang lainnya.

Contoh kasusnya adalah saat Anda menginstal driver seperti driver VGA card. Nah, agar fungsi dari drive VGA card tersebut optimal maka Anda perlu me-reboot komputer Anda kemudian sistem operasi akan membaca ulang hardware (perangkat keras) dan software (perangkat lunak -> driver) yang sudah terinstal atau terpasang.

# **PENILAIAN RANAH SIKAP**

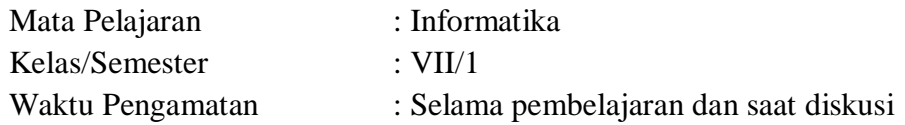

Indikator perkembangan karakter kreatif, komunikatif, dan kerja keras

- 1. K (kurang) jika sama sekali tidak menunjukkan usaha sungguh dalam melaksanakan tugas.
- 2. C (cukup) jika menunjukkan sudah ada usaha sungguh dalam menyelesaikan tugas tetapi masih sedikit dan belum ajeg/konsisten.
- 3. B (Baik) jika menunjukkan jika menunjukkan ada usaha sungguh dalam menyelesaikan tugas yang cukup sering dan mulai ajeg/konsisten.
- 4. SB (Sangat Baik) adanya usaha sungguh-sungguh dalam menyelesaikan tugas secara terus menerus dan ajeg/konsisten.

Bubuhkan *check list*  $(\sqrt{})$  pada kolom-kolom sesuai hasil pengamatan.

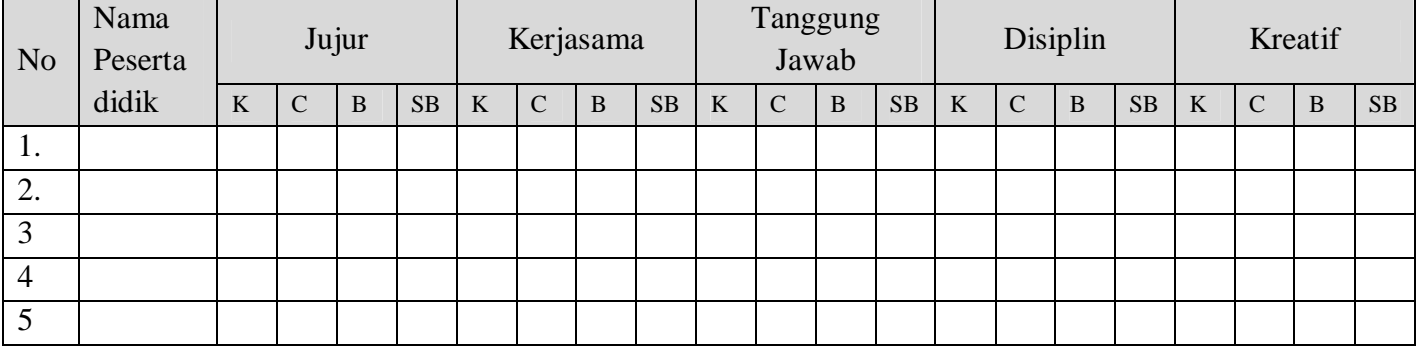

### **KISI KISI SOAL PENGETAHUAN**

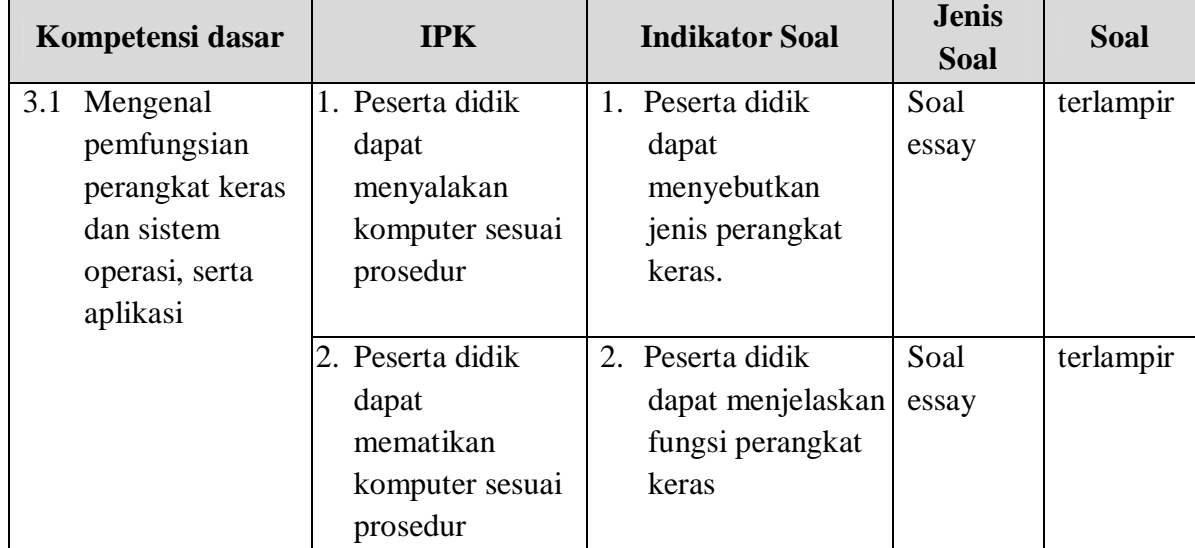

SOAL

- 1. Sebutkan nama-nama tombol yang terdapat pada casing CPU!
- 2. Jelaskan apa yang dimaksud dengan warmboot dan coldboot!
- 3. Jelaskan fungsi tombol Reset pada casing CPU!
- 4. Jelaskan langkah-langkah mematikan komputer sesuai prosedur yang benar!
- 5. Jelaskan fungsi menu-menu yang terdapat pada tampilan pada saat akan mematikan komputer!

# JAWABAN

- 1. Tombol Power dan tombol Reset
- 2. Warmboot adalah proses penghidupan komputer (kembali) saat komputer dalam keadaan hidup (panas) atau disebut reboot atau restart, sedangkan coldboot adalah menghidupkan komputer saat komputer dalam keadaan mati.
- 3. Tombol Reset digunakan untuk menghidupkan kembali komputer secara paksa jika komputer mengalami hank (error)
- 4. Cara mematikan komputer secara prosedur adalah : klit **Start Menu Shutdown**
- 5. Shutdown digunakan untuk mematikan komputer secara total.

Restart adalah perintah untuk menonaktifkan komputer kemudian mengaktifkannya kembali secara otomatis.

Sleep adalah komputer akan berada pada keadaan standby dan proses yang berjalan akan tersimpan di RAM.

Hibernate adalah fase dimana sistem operasi fase sleepdan memerintahkan komputer untuk menyimpan semua aplikasi yang aktif ke dalam hardisk.

# **SKOR**

- 2 point = jika jawaban benar
- 1 point = jika jawaban mendekati benar

 $0$  point = jika salah / tidak dijawab

## **PENILAIN KETERAMPILAN**

Point 10, jika presentasi lengkap sesuai dengan materi dan disampaikan dengan lancar

Point 8, jika presentasi sesuai materi dan tidak lengkap tetapi lancar

Point 6, jika presentasi tidak lengkap dan tidak lancar

Point 5, jika presentasi tidak sesai dengan materi dan tidak lancar